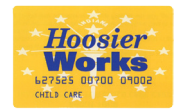

# Hoosier Works for Child Care Provider POS Quick Reference Guide

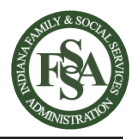

*This guide outlines the most common functions of the Hoosier Works for Child Care POS machine. The Child Care Provider Operations Manual contains more detailed information.* 

### **Provider Help Desk: 1-800-422-0850 Provider Web Portal:<www.hoosierchildcare.com>**

• If a card cannot be swiped due to damage or if it is unavailable, the client should manually enter the card number.  $\boldsymbol{\omega}$ 

• If the POS sends transactions to "Store & Forward" for more than 24 hours without clearing them, please call the Provider Help Desk.

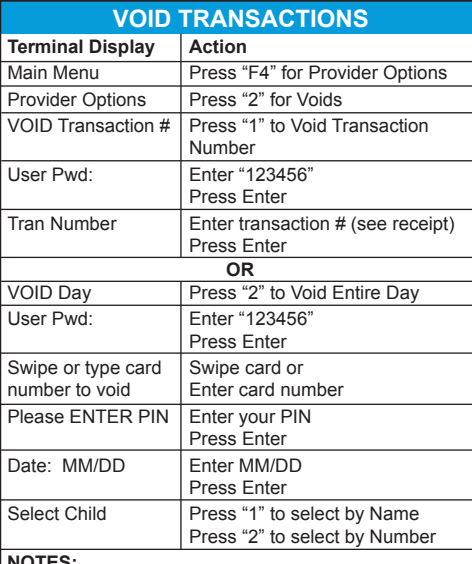

#### **NOTES:**

- When voiding transactions, only one child's transaction can be voided at a time. Each child must be done separately.
- Parent/guardian must be present to void entire day.

### **CALL THE PROVIDER HELP DESK AT 1-800-422-0850 FOR:**

- Questions about your POS equipment operation and technical difficulties
- Payment problems and errors

#### **VISIT THE PROVIDER WEB PORTAL www.hoosierchildcare.com TO:**

- Enter **Late Attendance** (past the two week backswipe period)
- Enter or update **Holiday** dates
- Enter **Inclement Weather** closure dates
- View the Provider Web Portal User Guide and Provider Operations Manual
- Access helpful links related to the CCDF program and receive important updates

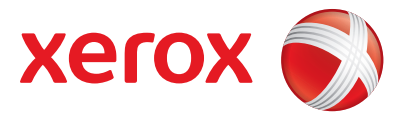

© 2015 Xerox State & Local Solutions, Inc. BCD00## (2-15)

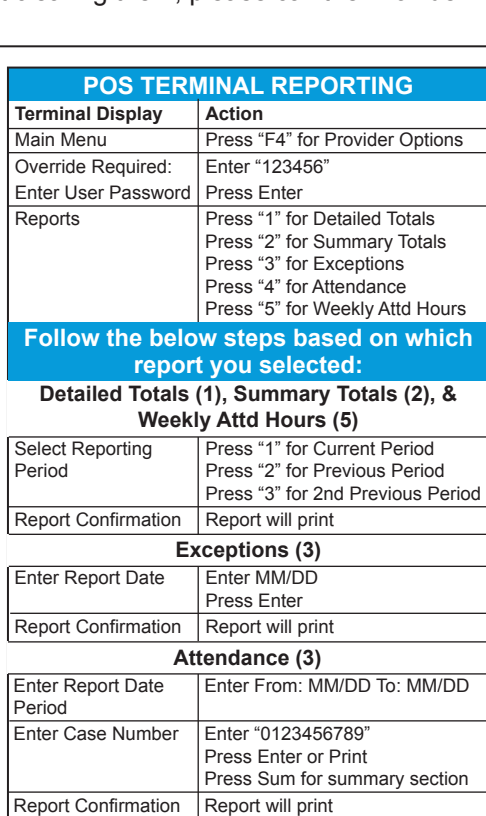

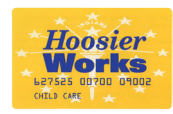

# Hoosier Works for Child Care Provider POS Quick Reference Guide

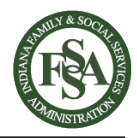

*This guide outlines the most common functions of the Hoosier Works for Child Care POS machine. The Child Care Provider Operations Manual contains more detailed information.* 

## **Provider Help Desk: 1-800-422-0850 Provider Web Portal:<www.hoosierchildcare.com>**

• If a card cannot be swiped due to damage or if it is unavailable, the client should manually enter the card number.  $\boldsymbol{\omega}$ 

• If the POS sends transactions to "Store & Forward" for more than 24 hours without clearing them, please call the Provider Help Desk.

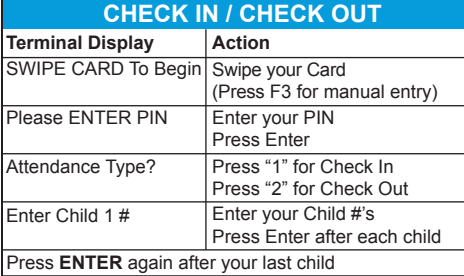

#### **PREVIOUS CHECK IN / CHECK OUT**

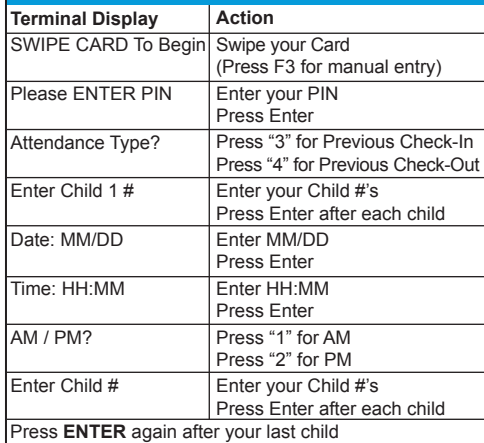

#### **ATTENDANCE PROCEDURES & TIPS**

#### **Overnight Stays**

If a child stays with a provider overnight the parent/guardian will:

- 1. Check In the child when s/he arrives
- 2. Check Out the child when s/he leaves

Check-out must be within 24 hours of the check-in

#### **Stays Longer than 24 Hours**

If a child stays longer than 24 hours the parent/guardian will:

- 1. Check In the child when s/he arrives
- 2. Check Out the child within 24 hours
- 3. Check In the child again
- 4. Check Out the child when s/he leaves

(Example: Check-in Day 1, 6:00pm; Previous Check-out Day 2, 5:59pm; Previous Check-in Day 2, 6:00pm; Check-out Day 2, 10:00pm.)

#### **Late Attendance**

- Providers must enter late attendance to fix attendance discrepancies
- Late attendance can be entered up to one year ago on the Provider Web Portal:

#### **<www.hoosierchildcare.com>**

- Parents/guardians must approve Late Attendance on the Parent/Guardian Web Portal or through the Client IVR BEFORE the provider will be paid
- See the Provider Web Portal User Guide for more information on the portal:

#### **<www.hoosierchildcare.com>**

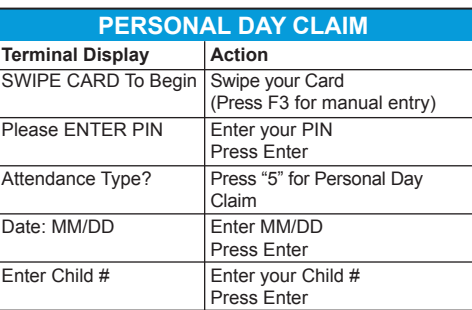

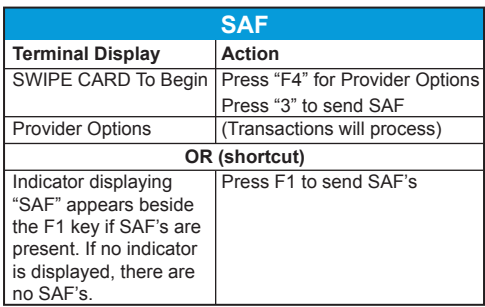

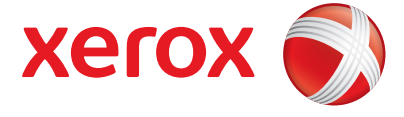

© 2015 Xerox State & Local Solutions, Inc. BCD00## (2-15)